**ideas make future**

# LAMBDA controller type LCP90

pro LAMBDA sondy LSU4.9 & LSU4.2

© IMFsoft, s.r.o.

Dokument: 1002-0028-15

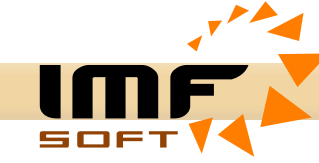

#### **Struná charakteristika**

Produkt LAMBDA controller typ LPC90 pracuje s širokopásmovou lambda sondou typu LSU 4.9 a LSU 4.2 (náhrada LSM 11) s rozšířenou funkcí PID regulace směsi pomocí krokového motorku. Produkt je vhodný pro měření a regulaci hodnoty LAMBDA, poměru AFR nebo kyslíku O2 u spalovacích motoru, kogeneračních jednotek, kotlů na spalování plynu nebo biomasy a nebo jiné aplikace.

LAMBDA controller je založen na obvodu BOSCH CJ125, který obsluhuje základní funkci lambda sondy spolu s podpůrným mikroprocesorem pro filtraci a řízení. Mikroprocesor dále zajišťuje PID regulaci směsi pomocí krokového motorku, Analogový výstup – AO, diagnostické rozhraní USB a sběrnici CANbus v protokolu SAE J1939 nebo CANopen.

Vyhřívání Lambda sondy je řízeno PID regulátorem dle odporu měřícího článku (Nernst Cell) s možností automatického vypínání na základě otáček motoru přijatých ze sběrnice CANbus / J1939 nebo CANopen.

LAMBDA controller zpracovává a vizualizuje údaje o směsi Lambda – λ, Kyslík – O2, Poměr – A/F, Teplotu sondy – T [°C], Napájecí napětí – U [V], Analog out – AO [V/mA], Aktuální pozici krokového motorku [-] a Otáčky motoru – RPM (pouze z CANbus / J1939).

# **Hlavní rysy**

- Rozsah napájení 7 až 36 V (12V/24V)
- $\sim$  Spotřeba 15 W (vyhřívání sondy a krokový motor)
- Pracovní teplota -40 až 85 °C
- $\triangleright$  Podpora Lambda sond typu: LSU 4.9 a LSU 4.2 (náhrada LSM 11)
- $\sim$  Pracuje s obvodem BOSCH CJ125 a podpůrným mikroprocesorem
- Vizualizace: Lambda ....................... 0,7 až 12,5 (± 0.1 %)

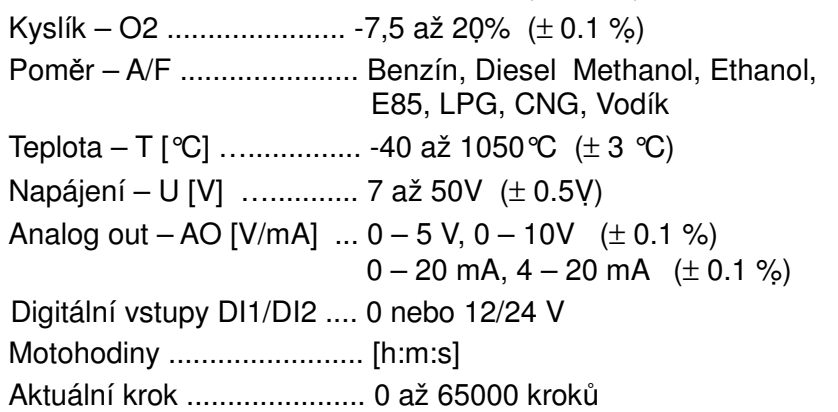

- v PID regulace směsi řízením polohy krokového motorku (kroky 1/2, 1/8 nebo 1/32)
- v Výkonový zdroj 11V pro vyhřívání Lambda senzoru a napájení krokového motorku
- v Podpora sběrnice CANbus v protokolu SAE J1939 nebo CANopen (250kbps)
- $\mathsf{\nu}$  Podpora připojení nebo vestavění k jednotkám řady ECU MASTER
- Galvanicky izolované USB ochrana USB před zemním spojením a rušením EMC
- $\vee$  PC aplikace konfigurace a vizualizace m
- $\mathcal \varphi$  Měření napájecího napětí
- $\mathcal V$  Kalibrace není požadována
- $\nu$  Uchycení DIN rail 35mm
- $\mathcal{V}$  Stupeň krytí IP20
- $\sim$  Rozměry 118x101x23mm

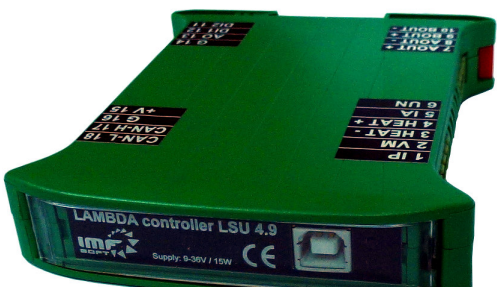

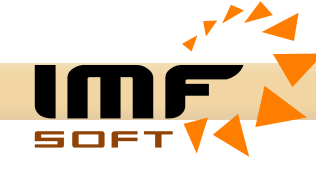

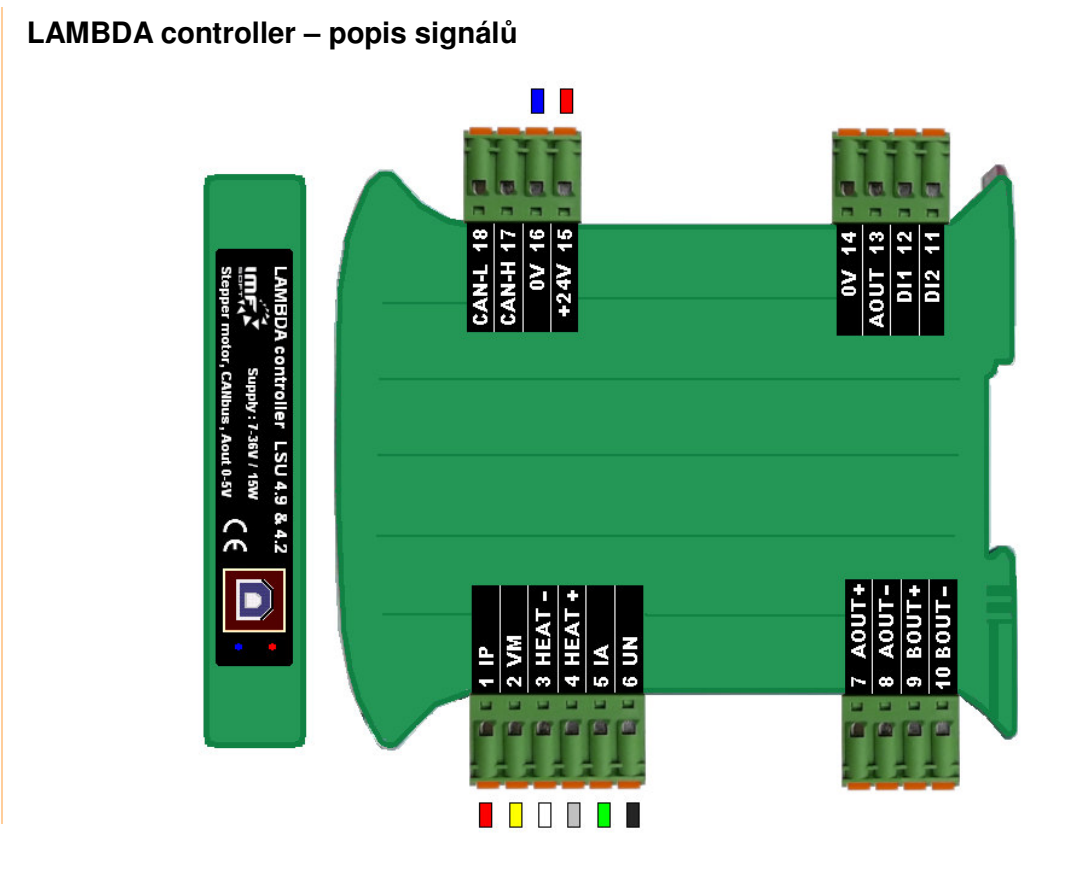

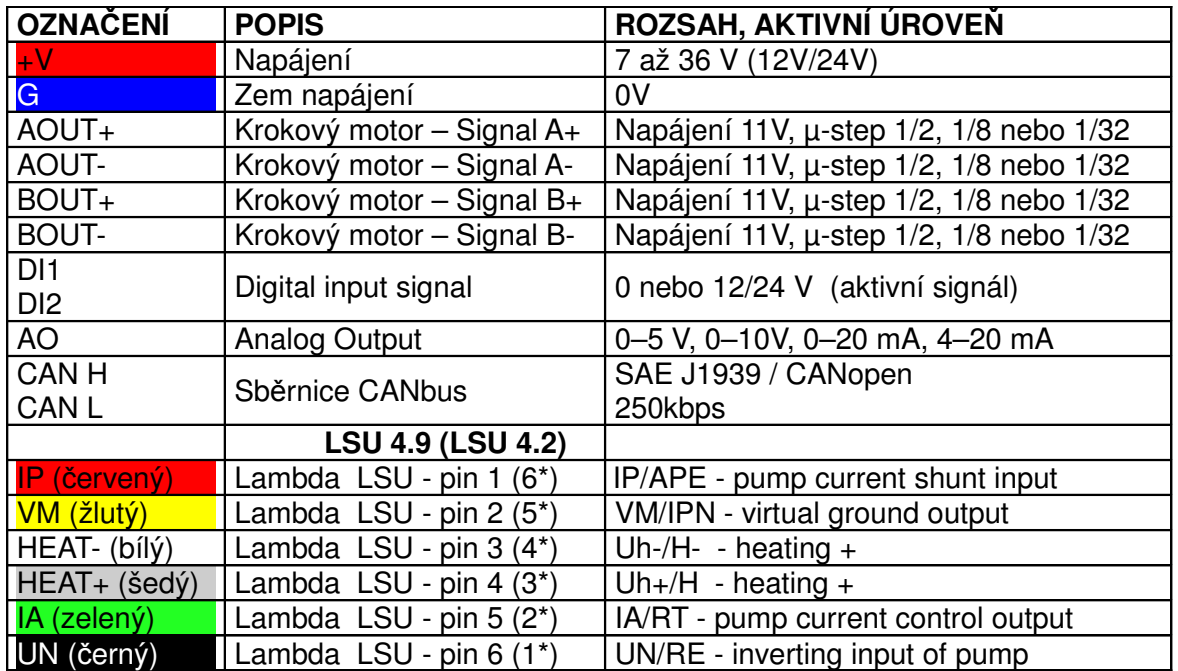

\* Index pinů se liší v závislosti na typu Lambda sondy, indexy v závorkách patří typu LSU 4.2

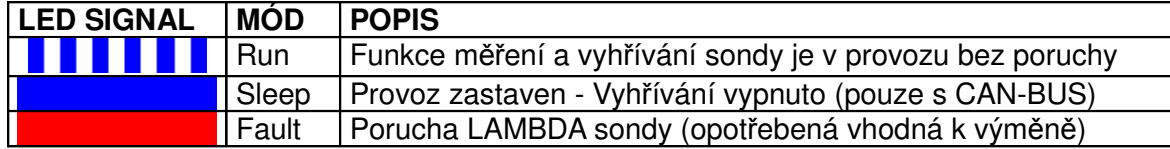

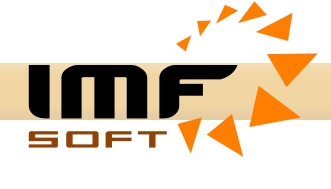

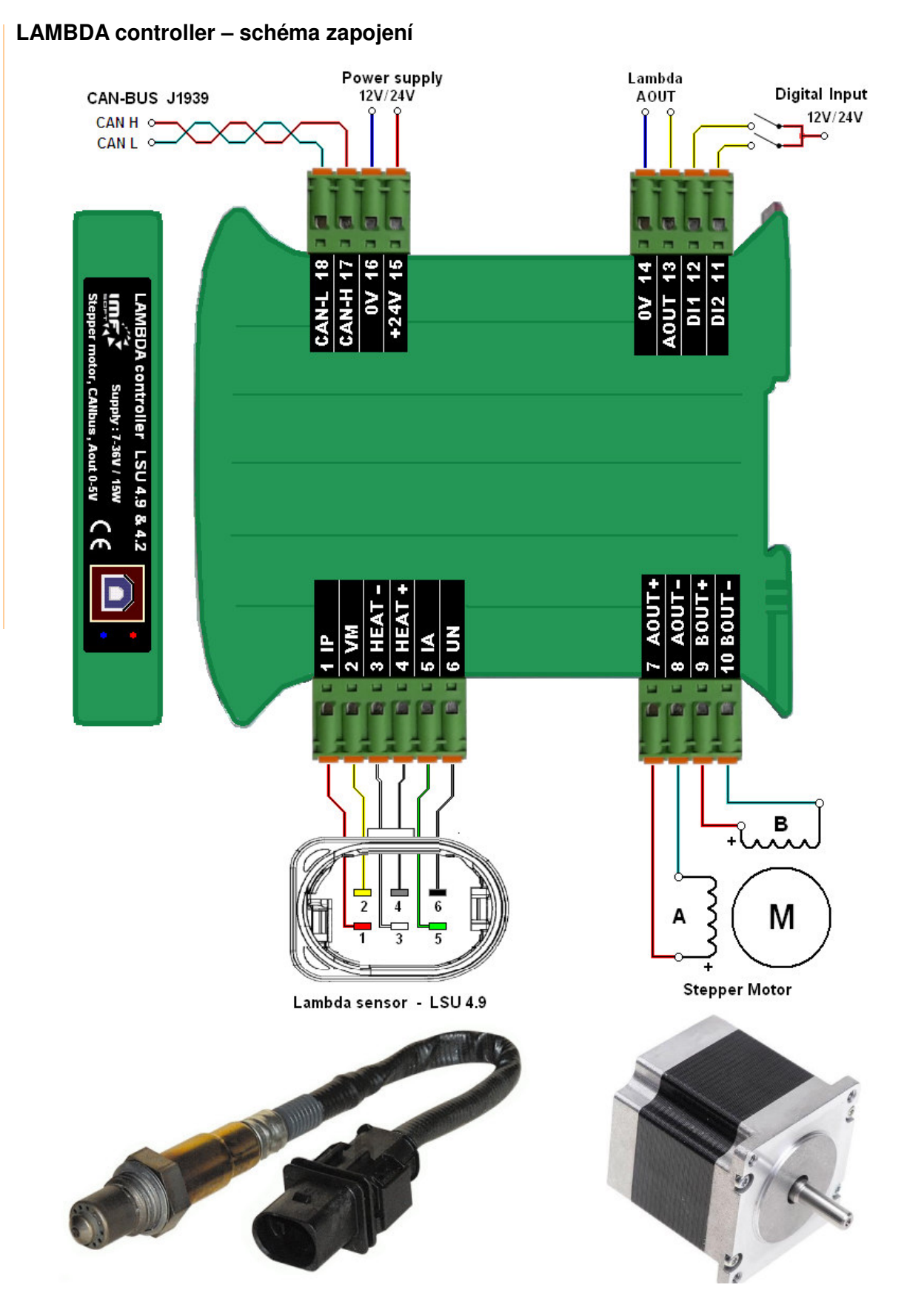

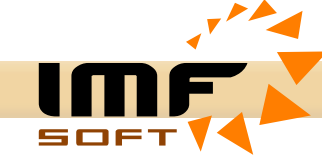

## **Aplikace LAMBDA control – vizualizaní software**

Vizualizace se provádí prostřednictvím osobního počítače z PC aplikace LAMBDA *control*. Aplikace pracuje pod operaním systémem *Windows XP, WIN7, WIN10 nebo jiném*. Instalace vyžaduje 4MB volného prostoru na pevném disku počítače.

K připojení slouží rozhraní USB. Ovladač pro USB je součástí instalačního CD.

*Vizualizované údaje*

- -Lambda –  $\lambda$
- -Kyslík – O2
- -Poměr – A/F
- -Teplota –  $T$  [°C]
- -Napájení – U [V]
- Analogový výstup AO [V/mA]
- -Motohodiny [h:m:s]
- -Otáčky [ot/min]
- -Aktuální poloha krokového motorku [-]

*Spuštní vizualizace*

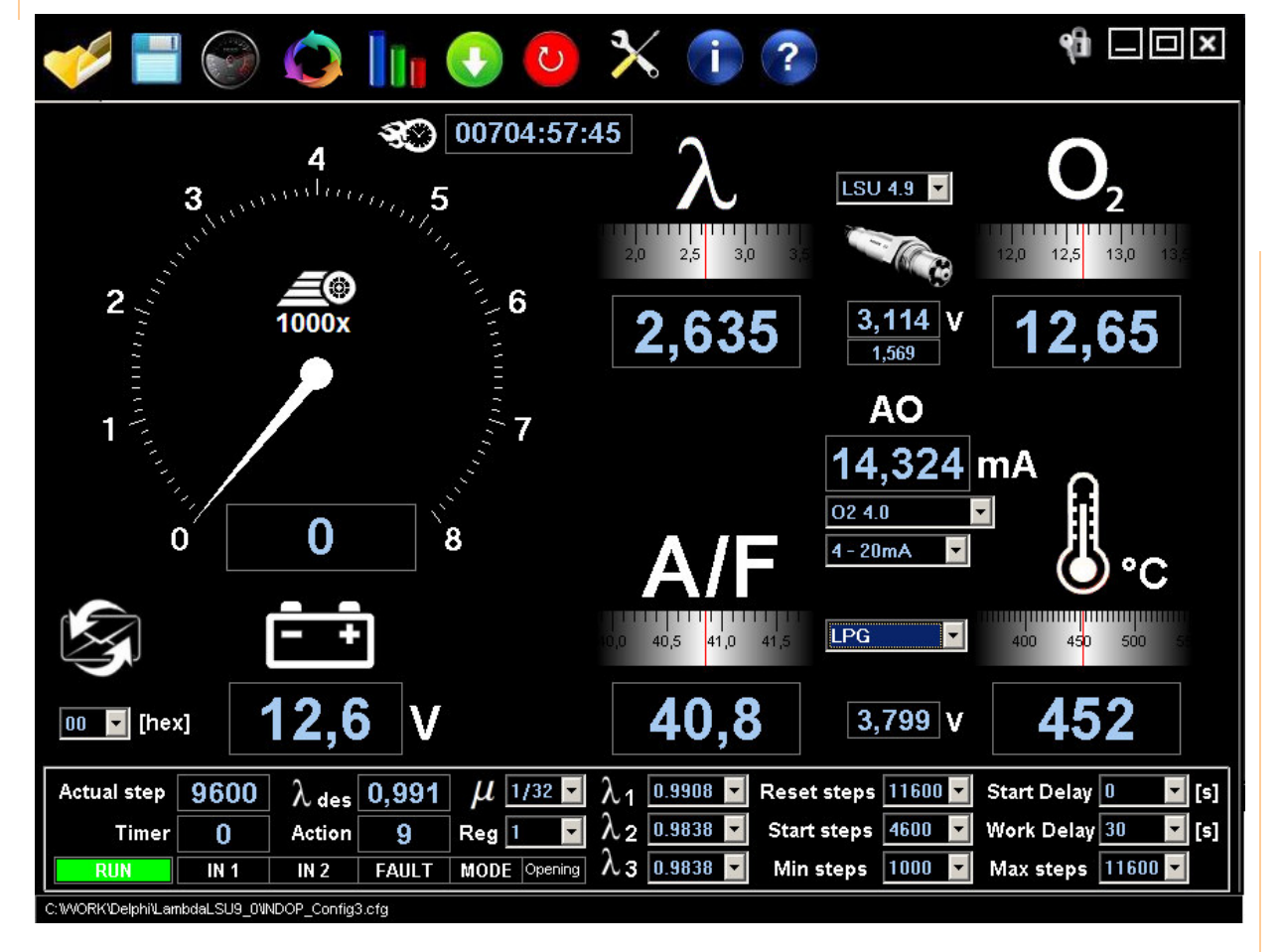

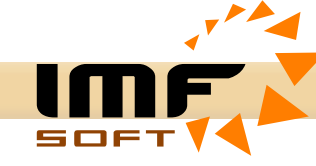

## **Aplikace LAMBDA control – personalizace**

Vizualizační aplikaci umožňuje importovat obrázek LOGO.BMP o rozměrech 375x310 (WxH) pixelů, který nahradí ukazatel otáček. Vzhled aplikace se tak přiblíží řešení Vaší technologie.

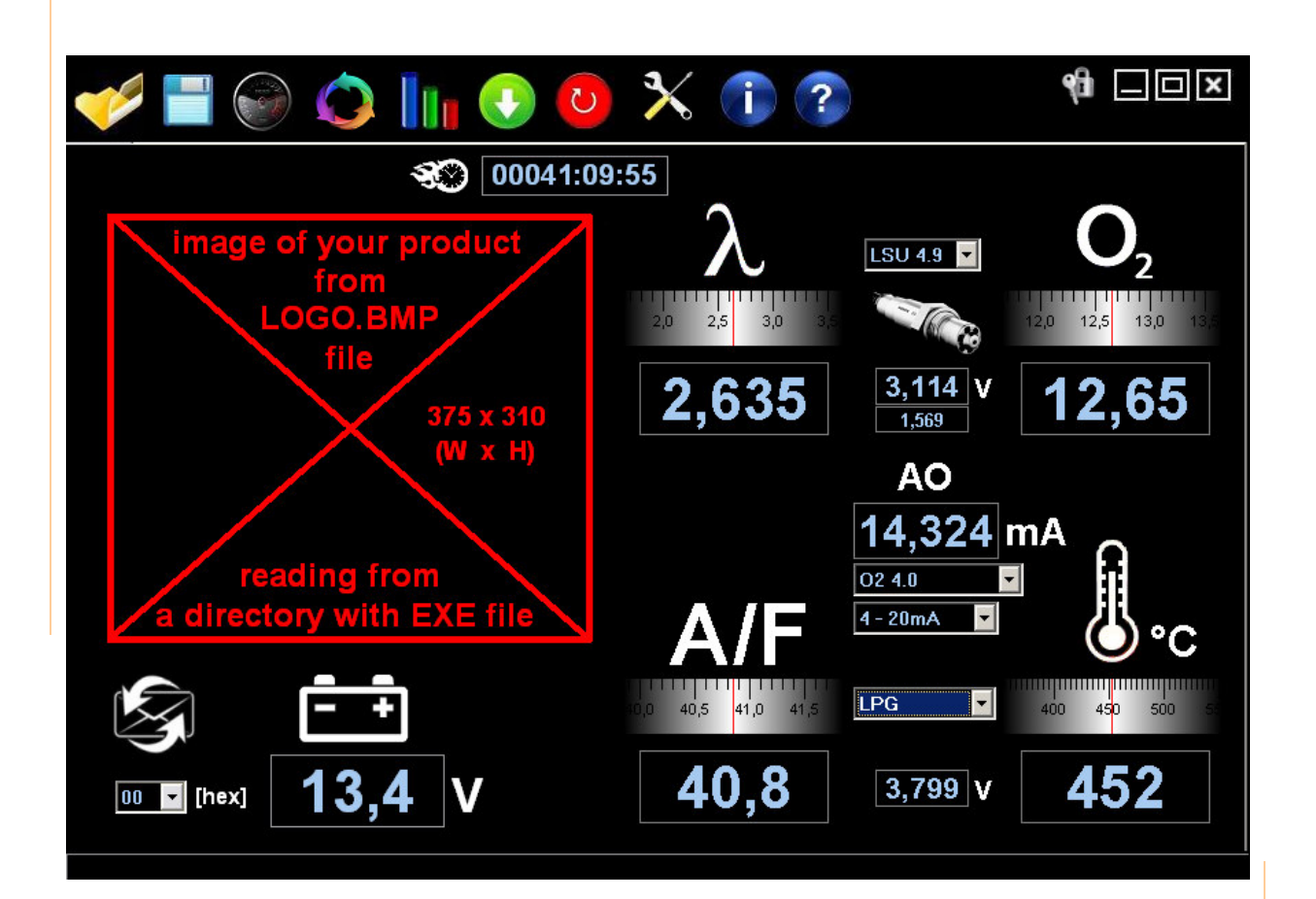

**ideas make future**

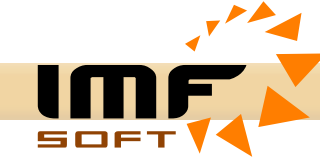

## **Tabulka – AFR – Paliva**

Benzín, Diesel, Methanol, Ethanol, E85, Propan (LPG), Methan (CNG), Vodík

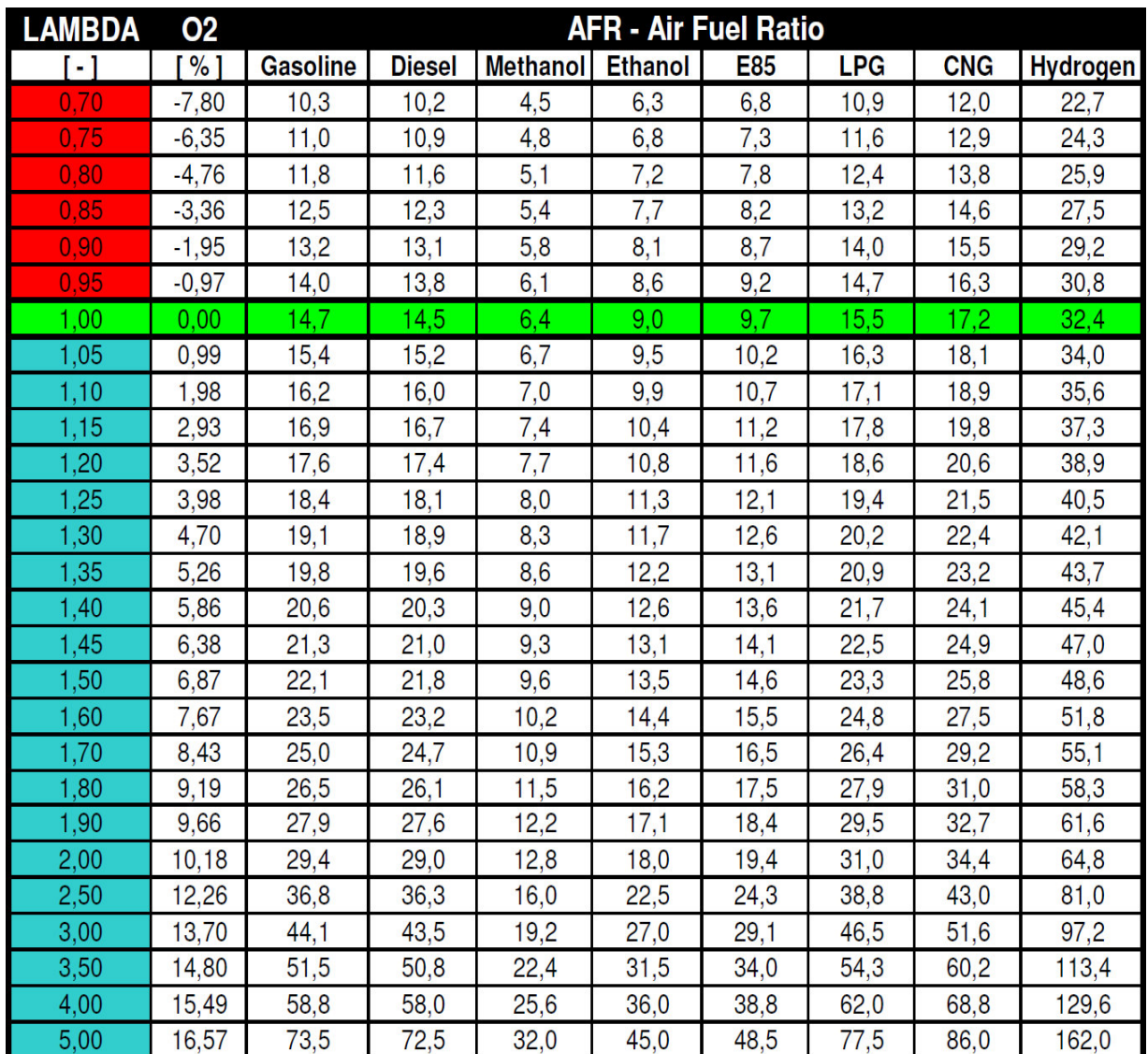

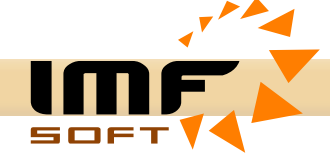

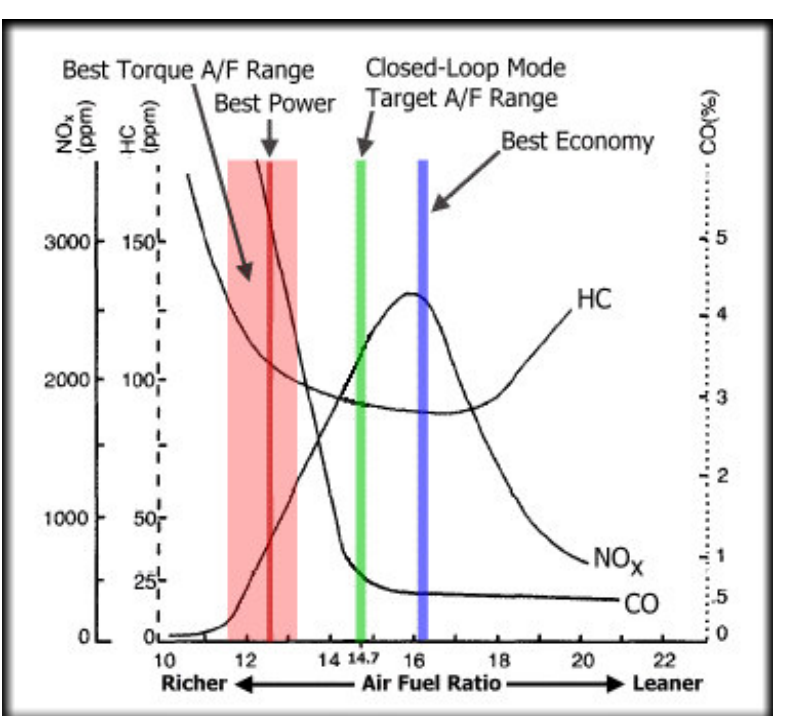

**Tabulka – Motor AFR – Výkon / Emise / Ekonomika**

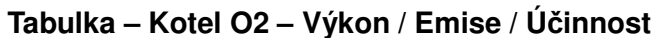

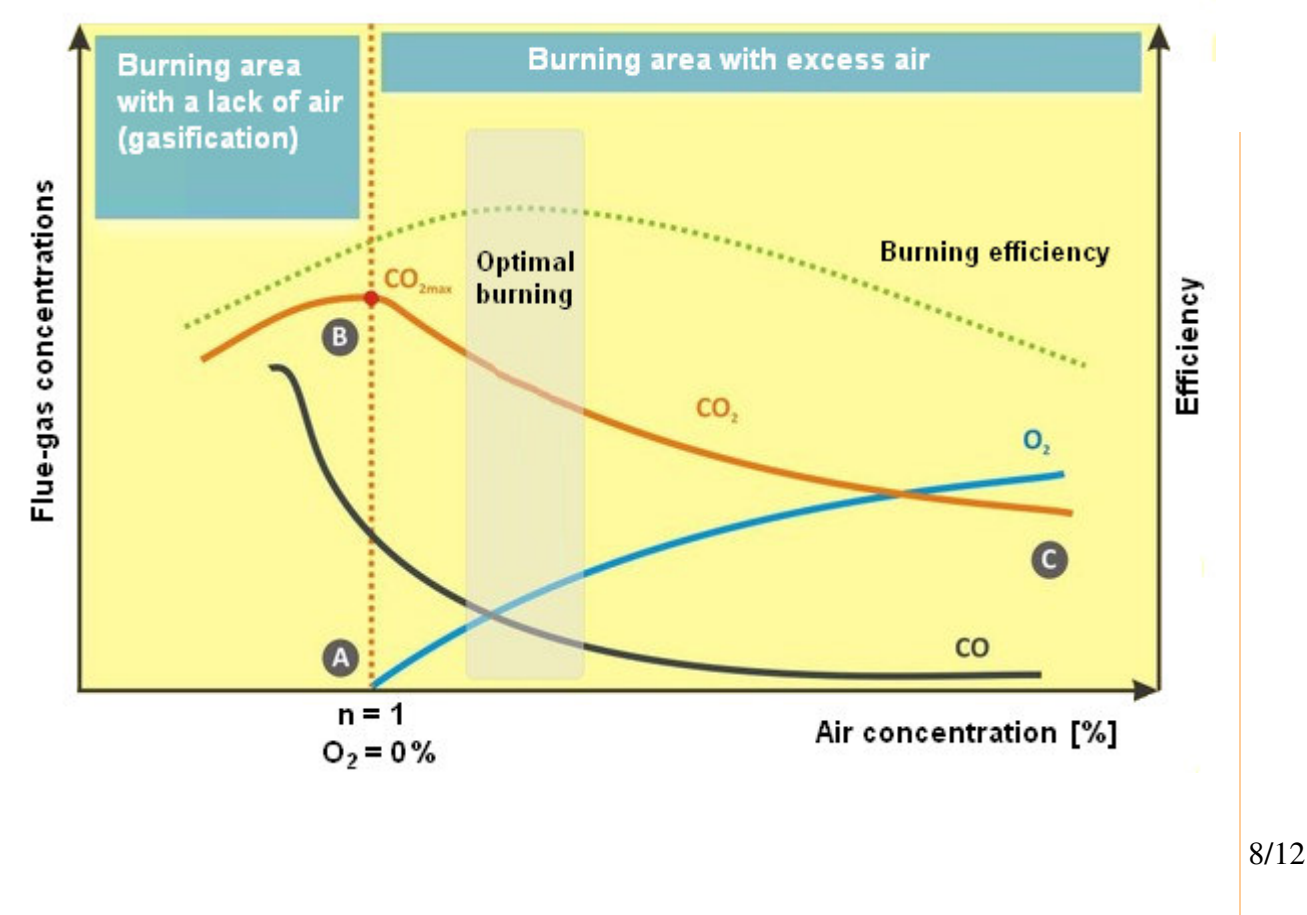

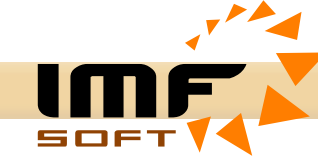

#### **LAMBDA – Analogový výstup – AO**

LAMBDA controller je schopen generovat analogový výstup v závislosti na okamžitém měření hodnoty LAMBDA. Křivku výstupu lze nastavit do pěti různých průběhů, případné další je možné dle speciálních požadavků doplnit. Přesné hodnoty napětí jednotlivých křivek jsou uvedeny v samostatném souboru LAMBDA\_AnalogOUT (1002-0022-14).

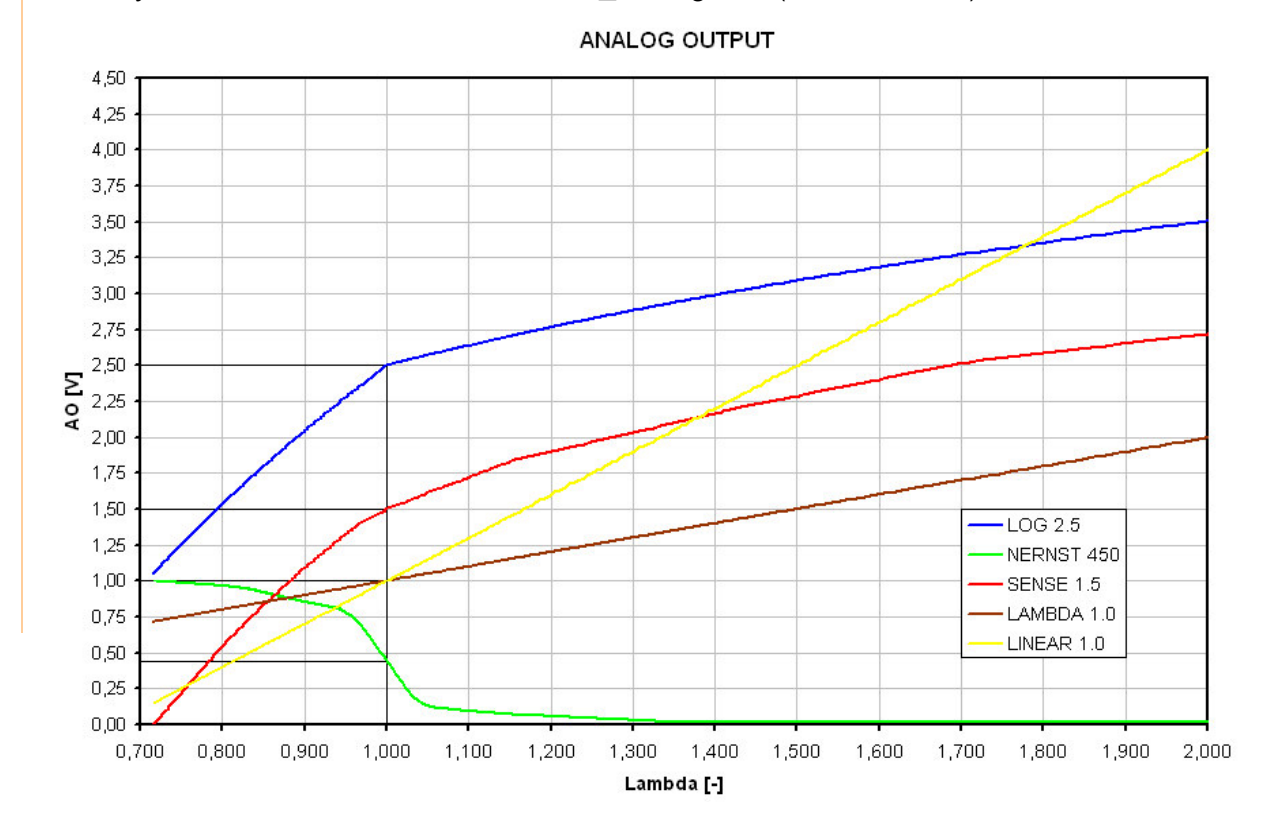

**LAMBDA sonda LSU 4.9 – BOSCH 0 281 004 148 nebo BOSCH 0 258 017 025**

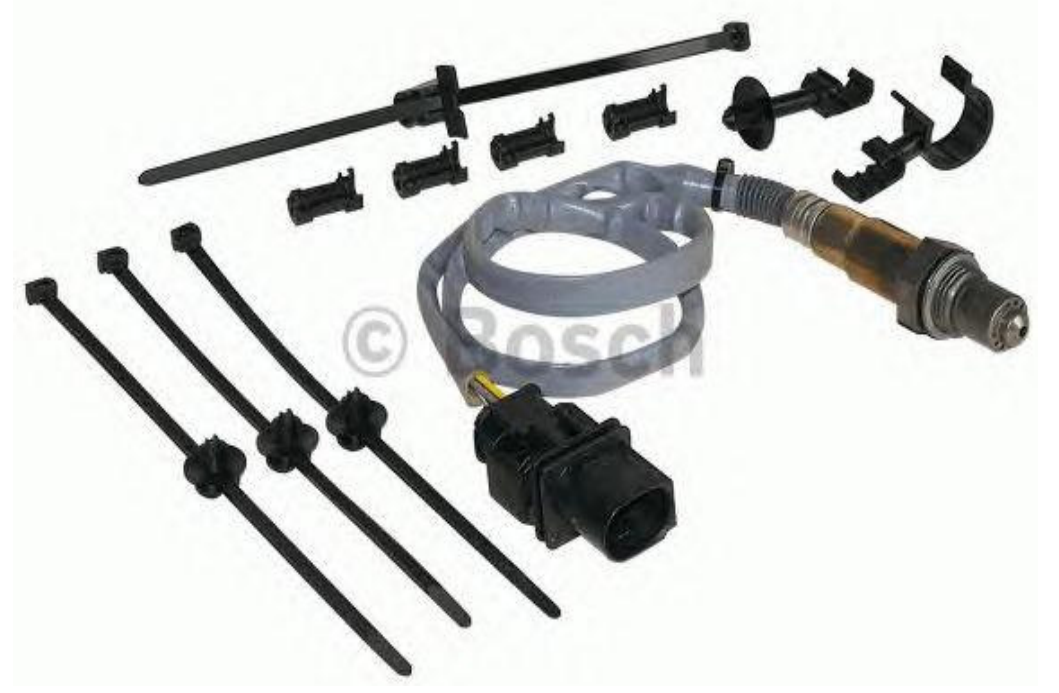

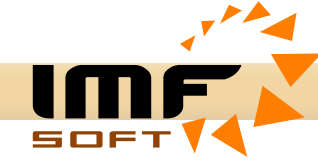

# **Montážní výkresy**

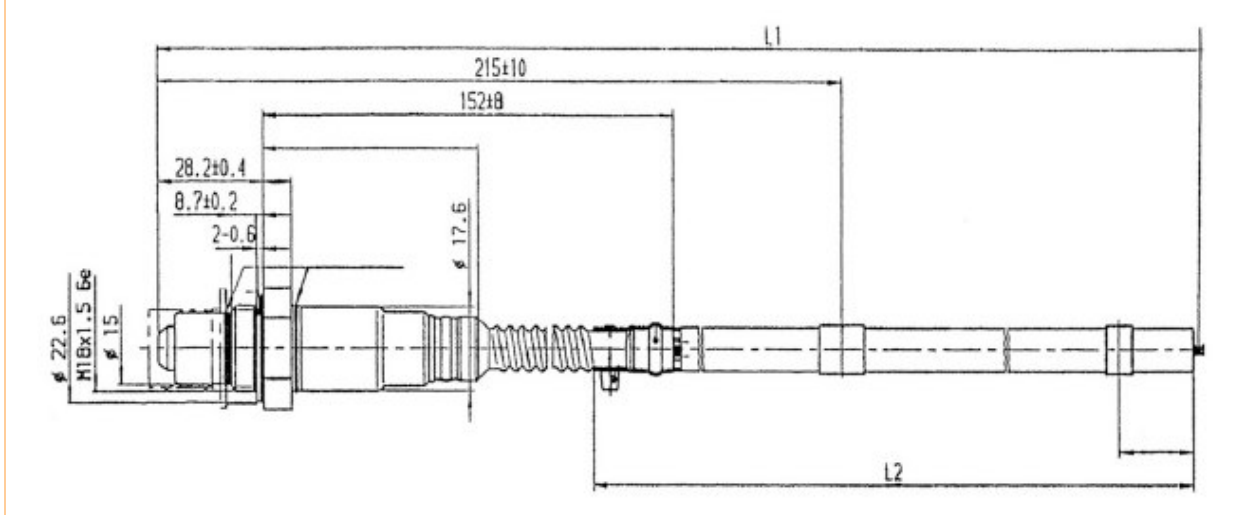

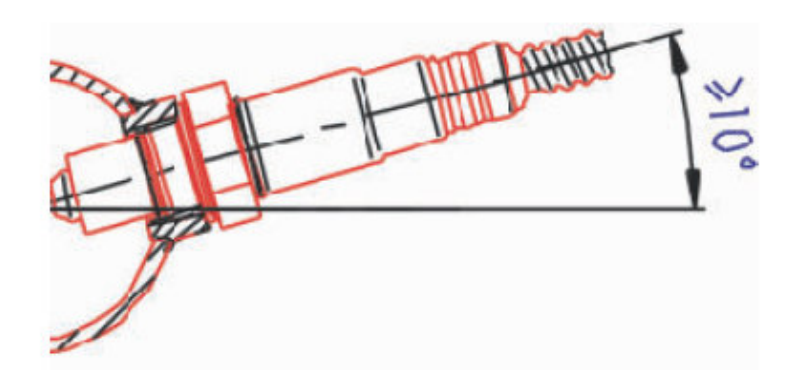

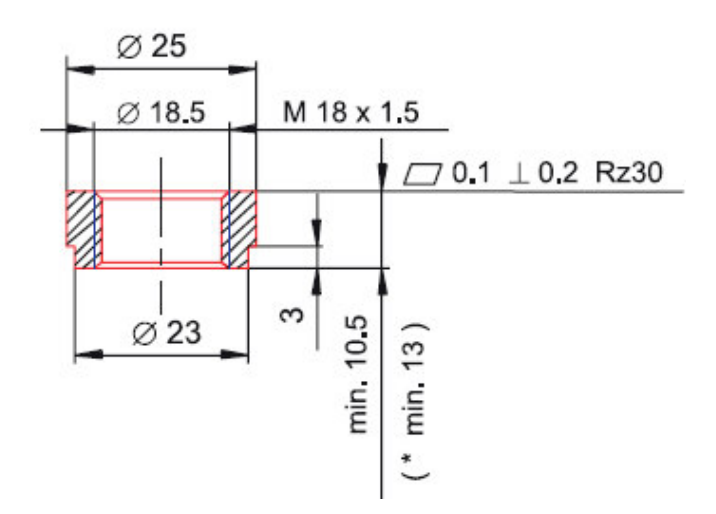

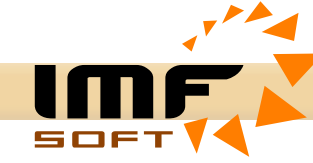

# *asto kladené dotazy - FAQ*

# *Jak p*-*ipojit LAMBDA controller p*-*es USB?*

*LAMBDA controller je možné pipojit k PC pomocí USB kabelu, kdy se po pipojení k PC vytvoí virtuální sériový port. Ve správci zaízení naleznete informace o vytvoení portu a odpovídající* -*íslo portu.*

*Problém mže být i s USB ovlada*-*em, kde je aktuální verze ke stažení zde:* https://ftdichip.com/drivers/vcp-drivers/

# *Pro m*-*ení LAMBDA ukazuje nesprávnou hodnotu?*

*1) Jedná se o novou aplikaci nebo již byla v provozu? LAMBDA sonda se opotebovává, její životnost je omezena na 8 000 hodin. K poškození mže dojít i díve díky ne*-*istotám, korozi nebo vlhkosti. Pokusili jste se vymnit sondu LAMBDA za novou? V pípad diagnostiky poruchy se rozsvítí ervená LED.*

# *2) Je kabel pro p*-*ipojení sondy LAMBDA v po*-*ádku?*

*Použili jste náš prodlužovací kabel LEC 1,5m, 3,0m nebo 5,0m? Zkontrolovali jste správnost zapojení a nejsou kabely píliš dlouhé? Maximální délka prodlužovacího kabelu je 5 m.*

#### *3) Máte sondu LAMBDA nainstalovanou ve správné poloze? Mla by být instalována šikmo zhora dol, aby voda a vlhkost mohla vytékat. Podívejte se prosím na obrázek z pedchozí stránky.*

# *4) Neu*-*ízli jste konektor na sond LAMBDA?*

*Sou*-*ástí konektoru LAMBDA sondy je rezistor kalibrovaný z výroby. Po pestižení bude chybt 6-tý drát a mení bude velmi nepesné.*

*5) Máte dostaten silný zdroj s napájecím naptím +12V nebo +24V? Hodnota napájecího naptí se zobrazuje v PC aplikaci LAMBDA control. Spoteba LAMBDA sondy je 10W, takže zdroj by ml mít alespo 20W.*

#### *6) Provedli jste konfiguraci LAMBDA controlleru? Je nutné provést nastavení LAMBDA controlleru a zapsat jej do pamti. nap. kivka typu O2 4.0 a výstup 4-20mA.*

# *Jak chránit signály LAMBDA controlleru p*-*ed rušením?*

*Pro pipojení signál k LAMBDA controlleru, pro LAMBDA sondu, napájení i výstupní signál nebo CAN-BUS doporu*-*ujeme kabely typu Twisted pair. Pro napájení je nutné po*-*ítat s odbrem 10W, proto by vodi*-*e mly mít prez minimáln cca 0,75 až 1,5 mm2 s ohledem na vzdálenost.*

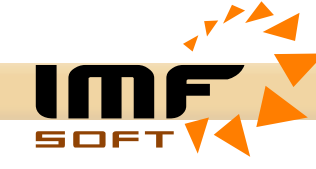

# *Jak nastavit regulaci smsi krokového motoru?*

*Nastavení je individuální, ale klí*-*ové je znát a nastavit po*-*et krok pro úplné otevení a pro nastartování motoru.*

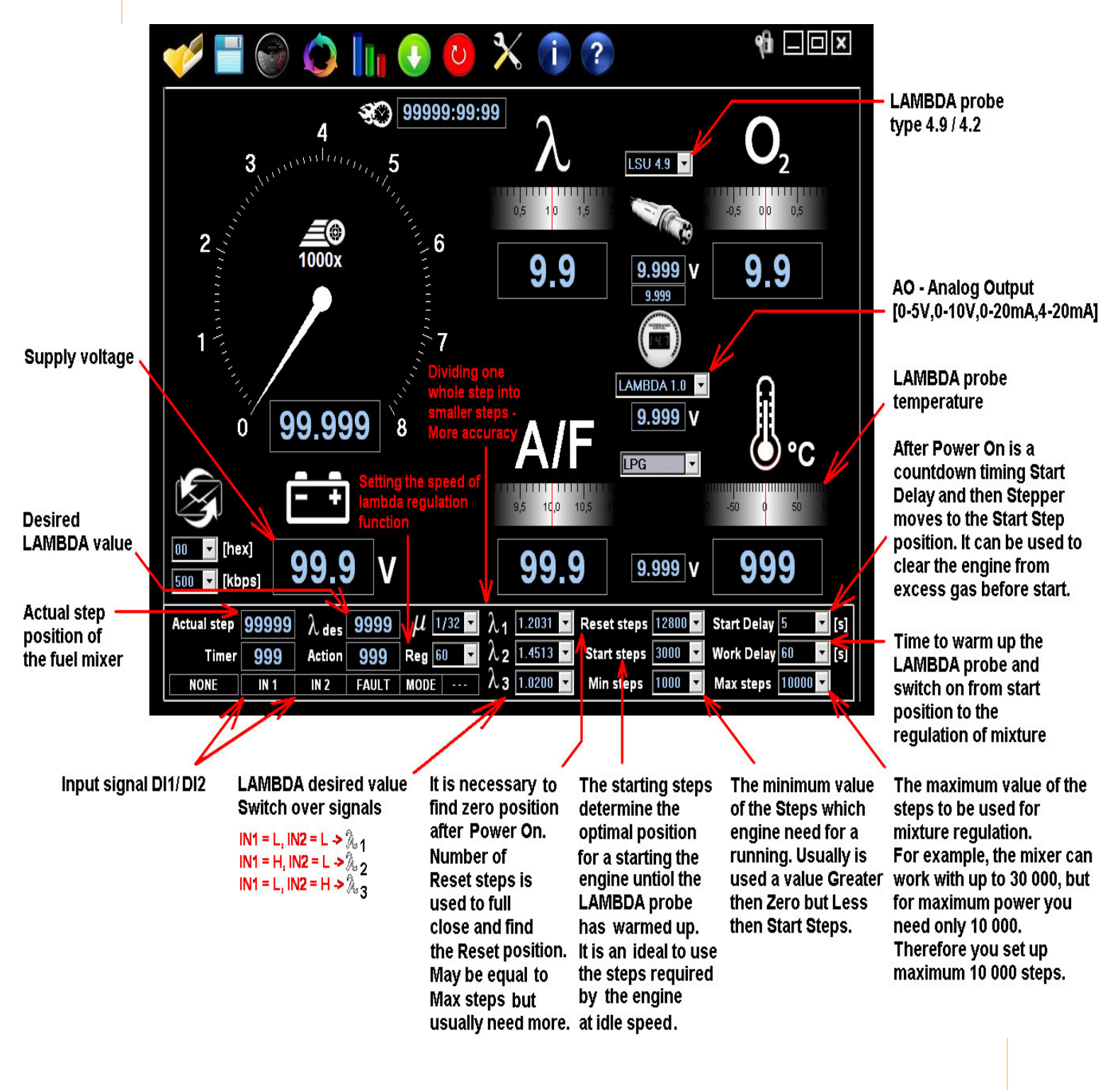